# **1. Введение** 2. Компиляция и запуск

Модуль компиляции (compilation unit) – текстовый файл с расширением .java, является единицей входных данных для компилятора. Модуль компиляции состоит из четырёх частей:

- объявления пакета;
- объявлений импорта;
- объявления public класса или интерфейса верхнего уровня;
- объявлений не public классов и интерфейсов верхнего уровня.

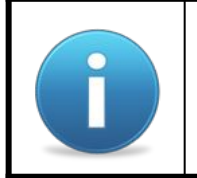

Во время компиляции модуля компиляции для каждого класса и интерфейса верхнего уровня создаётся отдельный class файл содержащий байт код.

# Пакеты

#### Пакеты и имена пакетов

Пакет - логический контейнер используемый для изоляции имён типов и ограничения видимости. Пакет может включать другие пакеты и типы. Каждый пакет имеет своё пространство имён, что позволяет создавать одноимённые классы и интерфейсы в различных пакетах. Класс или интерфейс может принадлежать только одному пакету. Одноимённый и даже "такой же" тип в другом пакете это другой тип.

Объявление пакета содержит полностью квалифицированное имя пакета и указывает к какому пакету будут принадлежать все объявляемые в модуле компиляции классы и интерфейсы. Если объявление пакета отсутствует, значит классы и интерфейсы модуля компиляции принадлежат безымянному пакету (пакету по умолчанию).

#### Иерархия пакетов и папок

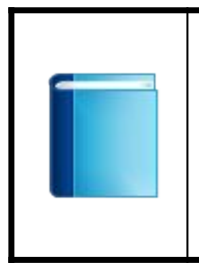

Полностью квалифицированное имя пакета состоит из полностью квалифицированного имени пакета предка и простого имени пакета разделённых точкой. Если у пакета нет предка полностью квалифицированное имя пакета совпадает с простым именем пакета.

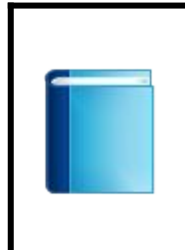

Имена пакетов образуют иерархию. Каждому пакету на диске соответствует папка, название папки совпадает с простым именем пакета. В этой папке находятся модули компиляции пакета и папки подпакетов. Таким образом структура директорий должна соответствовать иерархии имён пакетов.

# Часто используемые пакеты

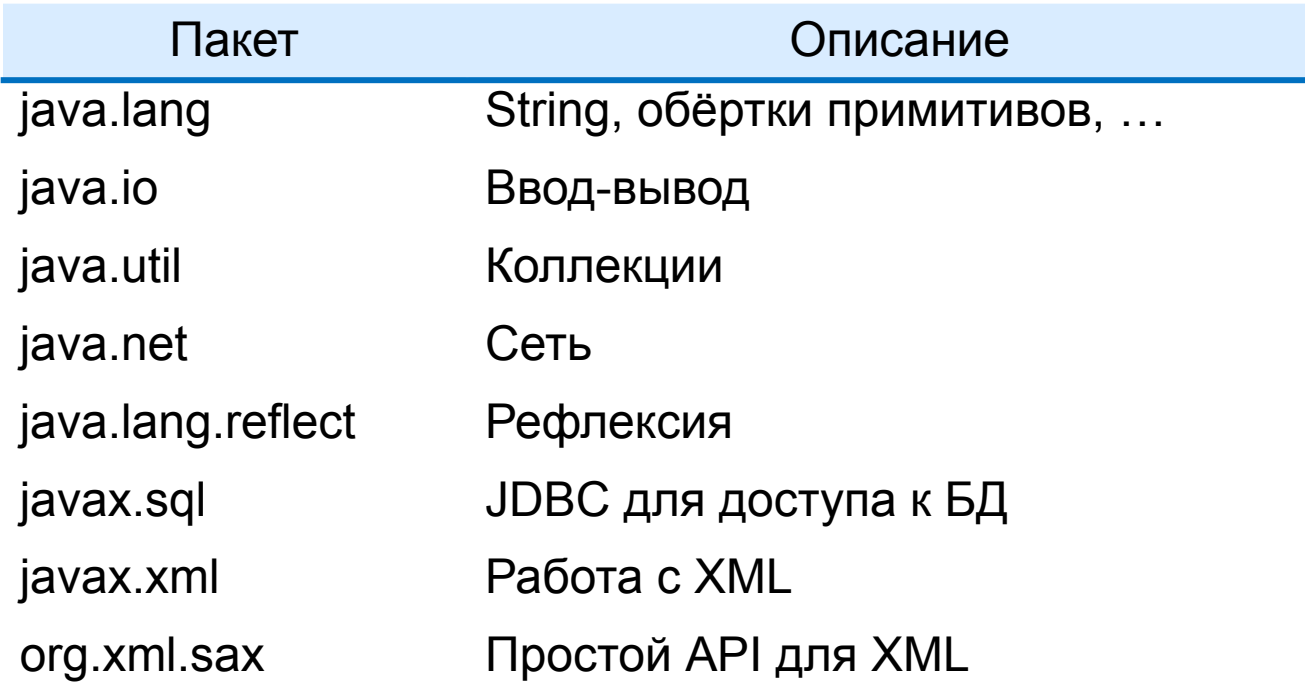

# Типы и модификатор доступа

Объявление типа (класса или интерфейса) включает модификатор доступа и простое имя типа. Модификатор доступа к типу определяет область видимости типа. Модификатор доступа может быть public или отсутствовать. Если модификатор доступа отсутствует (модификатор доступа по умолчанию) тип можно использовать только внутри модулей компиляции пакета типа. Если модификатор доступа public тип доступен из других пакетов. В модуле компиляции может быть только один тип с модификатором доступа public. В этом случае название модуля компиляции должно совпадать с простым названием типа.

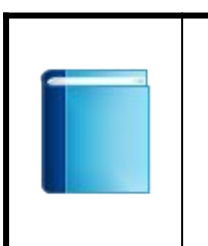

Полностью квалифицированное имя типа (класса или интерфейса) состоит из полностью квалифицированного имени пакета и простого имени типа разделённых точкой. Обращаться к типам из другого пакета можно используя полностью квалифицированное имя типа.

# Приложение "Привет калькулятор!"

```
package org.cud.hello;
                                                                                                     E hello
                                                                                                     File Edit View Favorites Tools
public class HelloCalc {
                                                                                                      Back +
                                                                                                                         Search
     public static void main(String[] args) {
                                                                                                                          \vee \rightarrow Go
                                                                                                     Address in I:\src\org\cud\hello
                                                                                                      W<sub>H</sub>
                                                                                                           HelloCalc.java
          System.out.println("Hello Calculator");
                                                                                                          JAVA File
                                                                                                          1 K B org.cud.ints.Calculator intCalculator = new org.cud.ints.Calculator();
         System.out.println("2+3+4 = " + intervalcutator.sum(2, 3, 4)); org.cud.strings.Calculator strCalculator = new org.cud.strings.Calculator();
         System.out.println("2+3+4 = " + strCalculator.sum("2", " 3", " 4"));
      }
}
```
#### Два класса с одинаковым простым именем в разных пакетах

```
package org.cud.ints;
public class Calculator {
     public int sum(int... numbers) {
         int total = 0;
         for (int i : numbers) {
             total += i;
 }
         return total;
     }
}
```
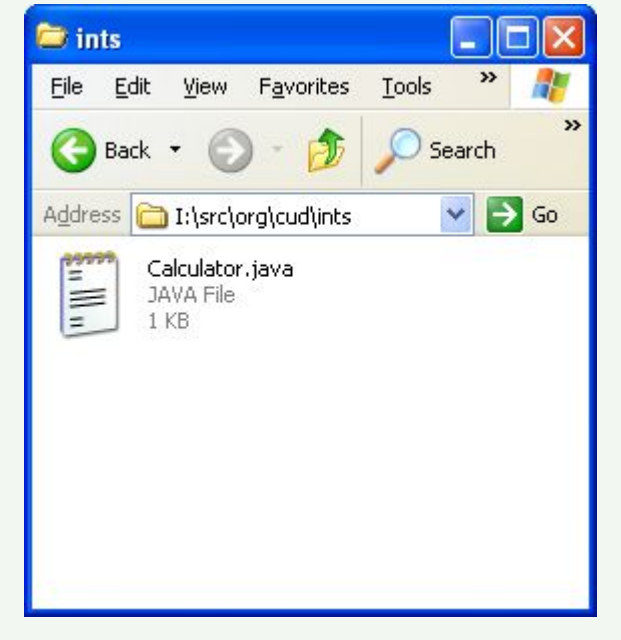

**package org.cud.strings; public class Calculator { public String sum(String... words) { String total = ""; for (String s : words) { total += s; } return total; } }**

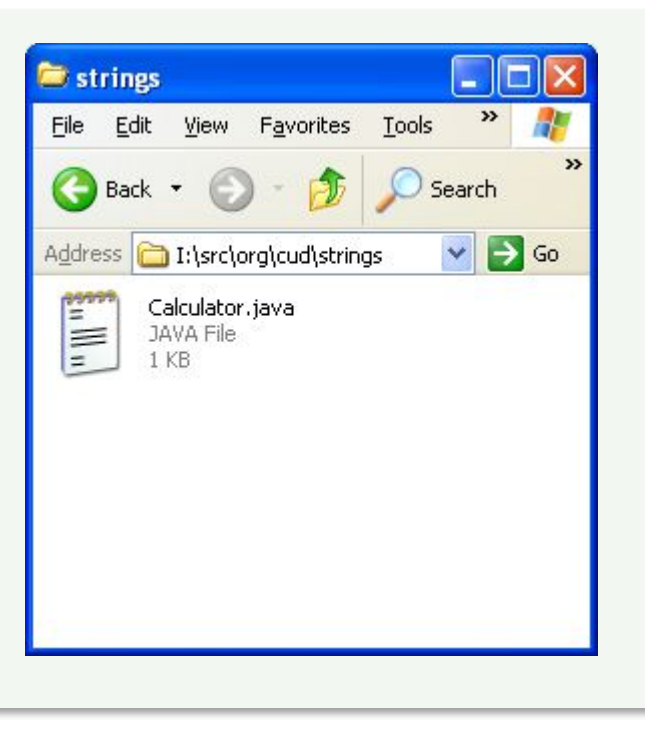

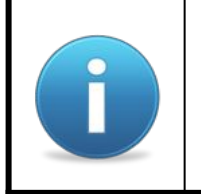

Если бы модификатор доступа был "по умолчанию", то было бы нельзя использовать класс Calculator в другом пакете. В это случае HelloCalc просто бы не компилировался.

#### Компиляция и запуск

I:\src>javac org\cud\hello\HelloCalc.java

I:\src>java org.cud.hello.HelloCalc Hello Calculator  $2+3+4 = 9$  $2+3+4 = 2$  3 4

 $I:\succeq$ 

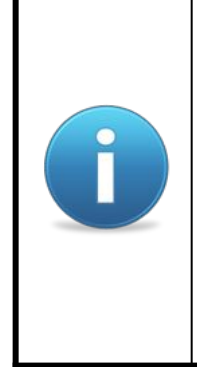

Во время компиляции модуля компиляции находятся и компилируются модули от которых зависит компилируемый модуль. По умолчанию текущая директория используется как корень иерархии каталогов для поиска модулей компиляции. По умолчанию class файлы для модуля компиляции помещаются в директорию где находится модуль компиляции. Во время запуска метода main находятся все необходимые class файлы. По умолчанию текущая директория используется как корень иерархии каталогов для поиска class файлов.

#### Компиляция

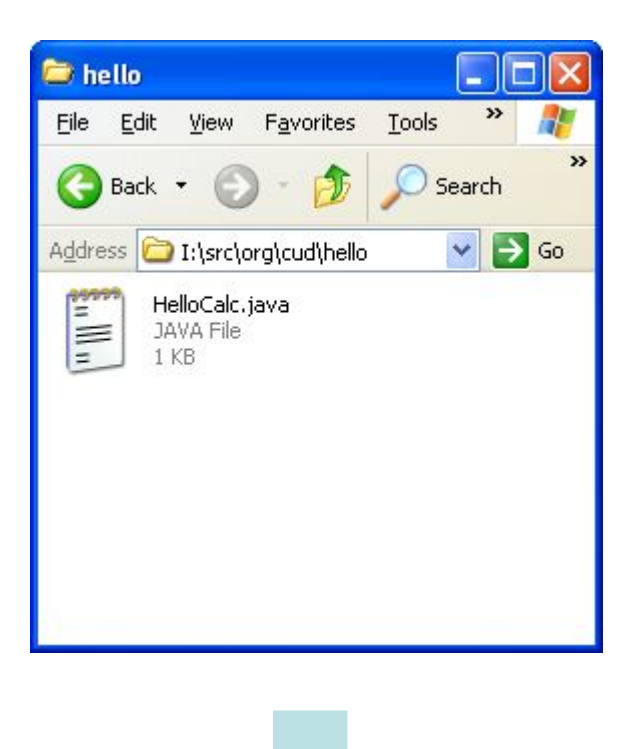

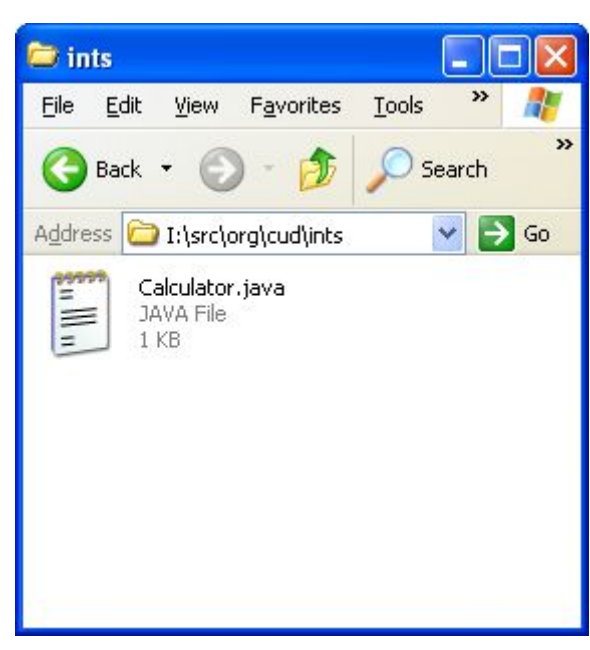

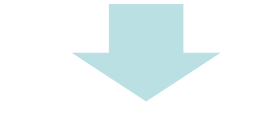

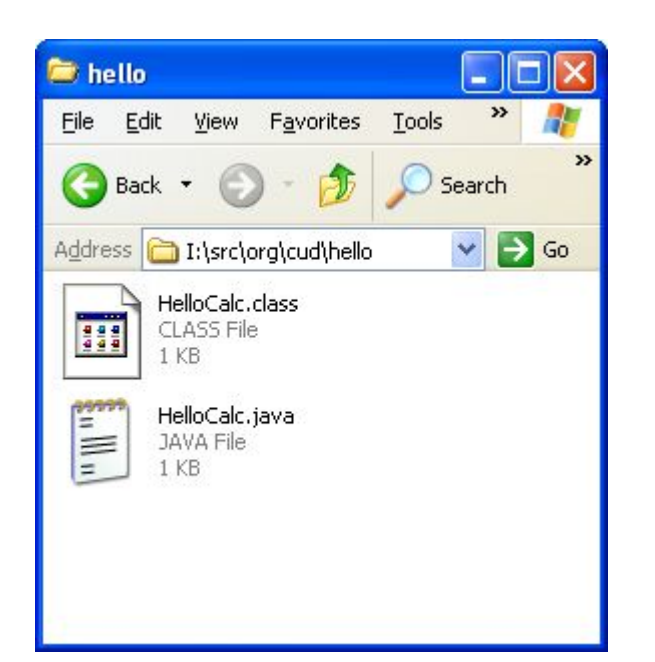

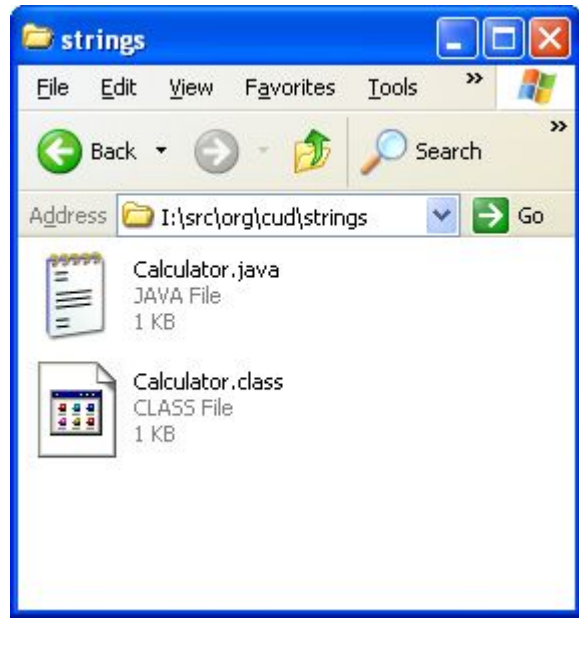

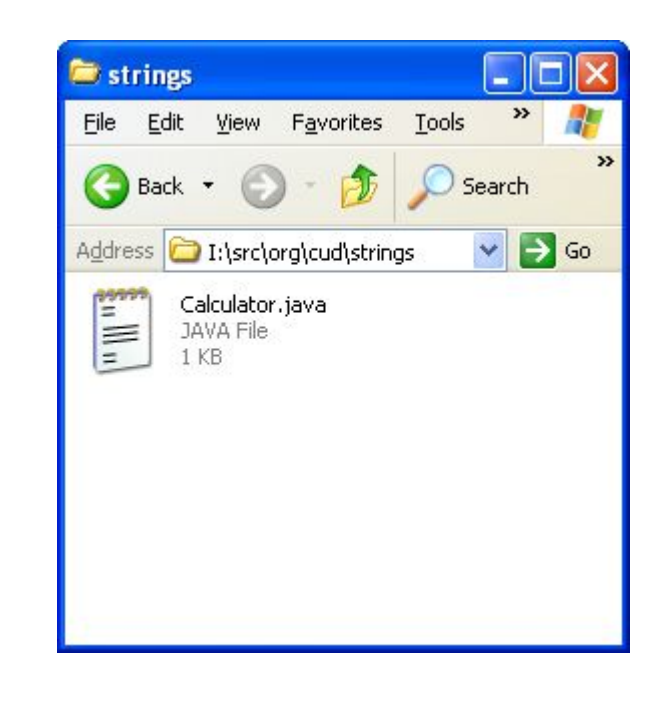

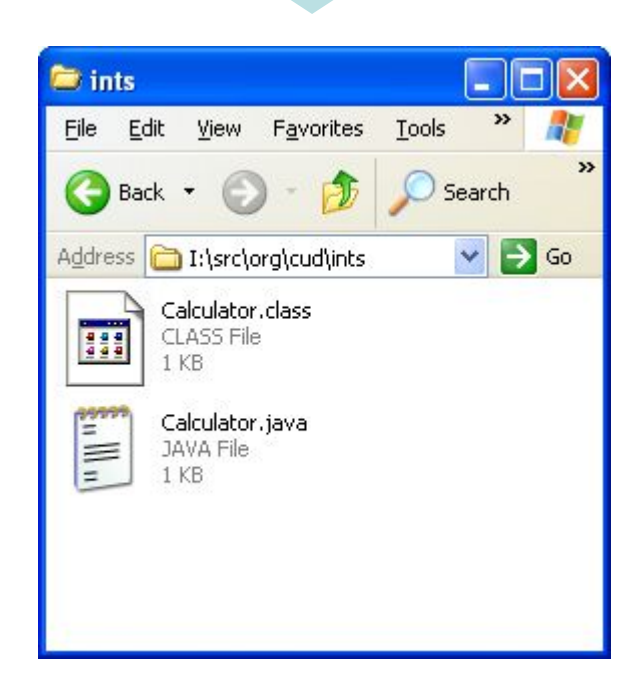

#### Пакеты и имена

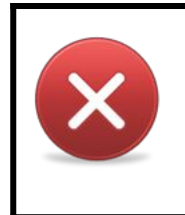

Пакет не может содержать тип и подпакет с одинаковыми именами. Если попробовать объявить тип и создать подпакет с одинаковыми именами то произойдёт ошибка времени компиляции.

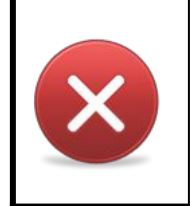

Классы и интерфейсы модуля компиляции принадлежат пакету из объявления пакета, но не принадлежат пакетам включающим этот пакет и пакетам включённым в этот пакет.

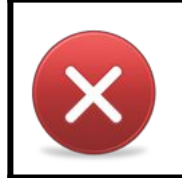

Класс или интерфейс с одним и тем же имененем в другом пакете это другой класс или интерфейс. Даже если объявления совпадают.

# Импортирование

# Импортирование

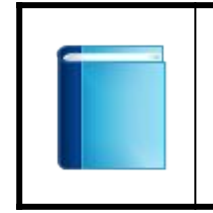

При обращении к типу из текущего пакета можно использовать простое имя типа. При обращении к типу из другого пакета необходимо использовать полностью квалифицированное имя если нет объявления импорта.

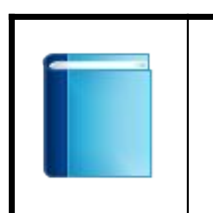

Объявление импорта разрешает использовать простые имена для обращения к типу в другом пакете. Существует два вида объявления импорта: одиночное объявление импорта и объявление импорта по шаблону.

#### Одиночное импортирование

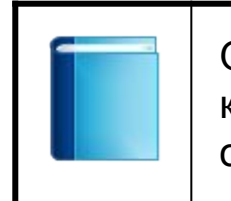

Одиночное объявление импорта состоит из ключевого слова import и полного квалифицированного имени типа, делает тип доступным под простым именем в объявлениях классов и интерфейсов в текущем модуле компиляции.

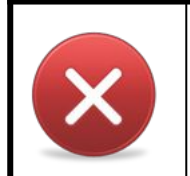

Если тип в одиночном объявлении импорта не существует, то происходит ошибка времени компиляции.

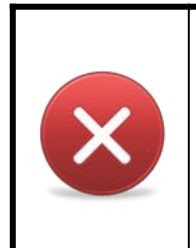

Если два import объявления в одном модуле компиляции пытаются импортировать разные типы с одним и тем же простым именем, то происходит ошибка времени компиляции. Если другой тип с тем же самым именем объявлен в текущем модуле компиляции, то происходит ошибка времени компиляции.

#### Одиночное импортирование

```
package org.cud.hello;
                                                                                                  E hello
                                                                                                   File Edit View Favorites Tools
import org.cud.ints.Calculator;
                                                                                                   Back +
                                                                                                                      Search
public class HelloCalc {
                                                                                                   Address 1:\src\org\cud\hello
                                                                                                                        \vee \rightarrow Go
                                                                                                    E
                                                                                                        HelloCalc.java
     public static void main(String[] args) {
                                                                                                        JAVA File
                                                                                                        1 K B System.out.println("Hello Calculator");
          Calculator intCalculator = new Calculator();
         System.out.println("2+3+4 = " + intervalcutator.sum(2, 3, 4)); org.cud.strings.Calculator strCalculator = new org.cud.strings.Calculator();
         System.out.println("2+3+4 = " + strCalculator.sum("2", " 3", " 4"));
     }
}
```
**I:\src>javac org\cud\hello\HelloCalc.java**

```
I:\src>java org.cud.hello.HelloCalc
Hello Calculator
2+3+4 = 9
2+3+4 = 2 3 4
```

```
I:\src>
```
# Импортирование по шаблону

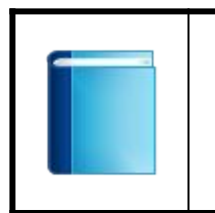

Объявление импорта типа по шаблону - включает .\* после полностью квалифицированного имени пакета и позволяет всем public типам, объявленным в указанном пакете быть автоматически импортируемыми, если это необходимо.

#### Импортирование по шаблону

```
package org.cud.hello;
                                                                                                    Det hello
import org.cud.ints.*;
                                                                                                    File Edit View Favorites Tools
                                                                                                     Back + 〇 - 小
                                                                                                                      Search
public class HelloCalc {
                                                                                                                         \vee \rightarrow Go
                                                                                                    Address in I: \src\org\cud\hello
     public static void main(String[] args) {
                                                                                                          HelloCalc.java
                                                                                                     in III.
                                                                                                         JAVA File
                                                                                                         1 KB
          System.out.println("Hello Calculator");
          Calculator intCalculator = new Calculator();
         System.out.println("2+3+4 = " + intervalcutator.sum(2, 3, 4)); org.cud.strings.Calculator strCalculator = new org.cud.strings.Calculator();
         System.out.println("2+3+4 = " + strCalculator.sum("2", " 3", " 4"));
     }
}
```
**I:\src>javac org\cud\hello\HelloCalc.java**

```
I:\src>java org.cud.hello.HelloCalc
Hello Calculator
2+3+4 = 9
2+3+4 = 2 3 4
```

```
I:\src>
```
#### Импортирование по умолчанию

AbstractMethodError IllegalAccessException NumberFormatException ArithmeticException IllegalArgumentException Object ArrayStoreException IllegalMonitorStateException OutOfMemoryError Boolean **IllegalThreadStateException** Process Character IncompatibleClassChangeError Runnable Class IndexOutOfBoundsException Runtime ClassCastException **InstantiationError InstantiationError** RuntimeException ClassCircularityError **InstantiationException** SecurityException ClassFormatError **ClassFormatError** Integer **Network** SecurityManager ClassLoader **InternalError** StackOverflowError ClassNotFoundException InterruptedException String CloneNotSupportedException LinkageError CloneNotSupportedException LinkageError Cloneable **Congression Clone** Long **Cloneable** System Compiler **Compiler Compiler Math** Math Double **NegativeArraySizeException** ThreadDeath Error **NoClassDefFoundError** ThreadGroup Exception **NoSuchFieldError** Throwable ExceptionInInitializerError MoSuchMethodError UnknownError Float **NullPointerException** MullPointerException **NullPointer** Exception **UnsatisfiedLinkError** IllegalAccessError Number VerifyError

VirtualMachineError

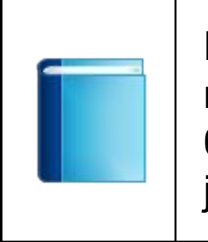

Импорт по умолчанию - каждый модуль компиляции автоматически импортирует каждое имя public-типа, объявленное в пакете java.lang, если это необходимо, как будто в начале каждого модуля компиляции помещено объявление: import java.lang.\*; сразу же после объявления пакета.

# Перенаправление вывода

# Простое приложение "Привет калькулятор!"

```
package org.cud.hello;
                                                                                                      E hello
                                                                                                                             - 10
public class HelloCalc {
                                                                                                      File Edit View Favorites Tools
                                                                                                                              \boldsymbol{\mathcal{V}}Æ
      public static void main(String[] args) {
                                                                                                       Back +
                                                                                                                            Search
                                                                                                                             \vee \Rightarrow Go
                                                                                                      Address G G:\src\org\cud\hello
           System.out.println("Hello Calculator");
                                                                                                       Rull ul
                                                                                                            HelloCalc.java
           Calculator calculator = new Calculator();
                                                                                                            JAVA File
                                                                                                            1 KB
          System.out.println("2+3+4 = " + calculator.sum(2, 3, 4));
      }
}
class Calculator {
      public int sum(int... numbers) {
           int total = 0;
           for (int i : numbers) {
                total += i;
 }
           return total;
      }
}
```
#### Компиляция модуля компиляции

```
G:\src\org\cud\hello>dir
 Volume in drive G has no label.
 Volume Serial Number is 3400-744D
 Directory of G:\src\org\cud\hello
11/13/2012  04:36  PM  <DIR>
11/13/2012 04:36 PM <DIR> ..
11/13/2012 04:33 PM 418 HelloCalc.java
              1 File(s) 418 bytes
              2 Dir(s) 42,080,186,368 bytes free
G:\src\org\cud\hello>javac HelloCalc.java
G:\src\org\cud\hello>dir
 Volume in drive G has no label.
 Volume Serial Number is 3400-744D
Directory of G:\src\org\cud\hello
11/13/2012 04:46 PM <DIR> .
11/13/2012 04:46 PM <DIR> ..
11/13/2012 04:46 PM 369 Calculator.class
11/13/2012 04:46 PM 760 HelloCalc.class
11/13/2012 04:33 PM 418 HelloCalc.java
              3 File(s) 1,547 bytes
              2 Dir(s) 42,080,182,272 bytes free
G:\src\org\cud\hello>
```
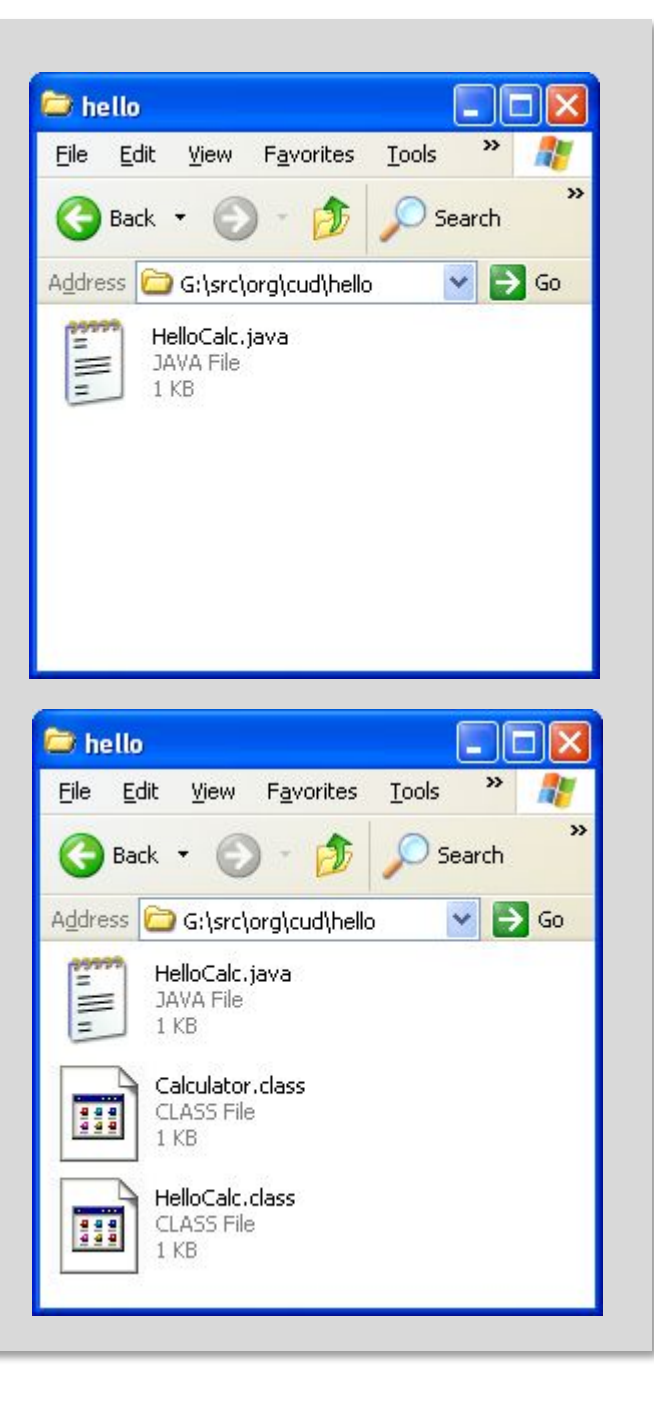

# Компиляция из другой директории

```
G:\src>dir org\cud\hello
 Volume in drive G has no label.
 Volume Serial Number is 3400-744D
 Directory of G:\src\org\cud\hello
11/13/2012  04:34  PM  <DIR>
11/13/2012 04:34 PM <DIR> ..
11/13/2012 04:33 PM 418 HelloCalc.java
              1 File(s) 418 bytes
              2 Dir(s) 42,080,190,464 bytes free
G:\src>javac org\cud\hello\HelloCalc.java
G:\src>dir org\cud\hello
 Volume in drive G has no label.
 Volume Serial Number is 3400-744D
Directory of G:\src\org\cud\hello
11/13/2012  04:35  PM  <DIR>
11/13/2012 04:35 PM <DIR> ..
11/13/2012 04:35 PM 369 Calculator.class
11/13/2012 04:35 PM 760 HelloCalc.class
11/13/2012 04:33 PM 418 HelloCalc.java
              3 File(s) 1,547 bytes
              2 Dir(s) 42,080,186,368 bytes free
```
**G:\src>**

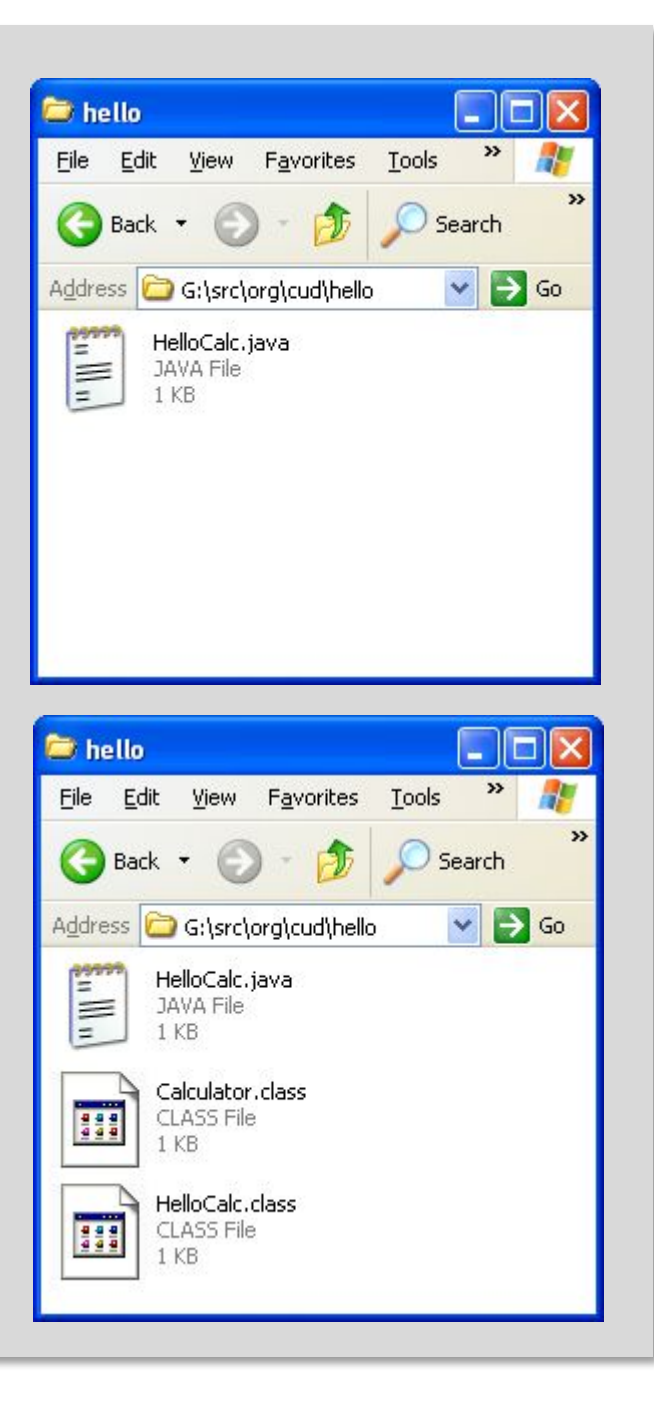

#### Перенаправление вывода

```
G:\>dir src\org\cud\hello
  Volume in drive G has no label.
                                                                         \approx bin
                                                                                                      \vert x \vertRed hello
                                                                                                 L.
                                                                                                   Ini
  Volume Serial Number is 3400-744D
                                                                         File Edit View Favorites Tools
                                                                                                     H.
                                                                                                            File Edit View Favorites Tools
                                                                                                                                     »
                                                                          Back + c + fb C Search
                                                                                                             Back +
                                                                                                                     \odotSearch
  Directory of G:\src\org\cud\hello
                                                                                                \vee \rightarrow Go
                                                                                                                                   \vee \Rightarrow Go
                                                                         Address G:\bin
                                                                                                            Address G:\src\org\cud\hello
11/13/2012 05:02 PM <DIR> .
                                                                                                             ≌
                                                                                                                  HelloCalc.java
                                                                                                             E
11/13/2012 05:02 PM <DIR> ..
                                                                                                                  JAVA File
                                                                                                                  1 KB
11/13/2012 05:17 PM 420 HelloCalc.java
                    1 File(s) 420 bytes
                    2 Dir(s) 42,080,108,544 bytes free
G:\>javac -d bin src\org\cud\hello\HelloCalc.java
G:\>dir bin\org\cud\hello
  Volume in drive G has no label.
                                                                                                 \Boxok
                                                                                                                                    \Boxo
                                                                         Re hello
                                                                                                            For hello
                                                                                                                                         \overline{\mathsf{x}} Volume Serial Number is 3400-744D
                                                                          File Edit View Favorites Tools
                                                                                                  \boldsymbol{\mathcal{V}}H.
                                                                                                            File Edit View Favorites Tools
                                                                                                                                     \boldsymbol{\mathcal{V}}H.
 Directory of G:\bin\org\cud\hello
                                                                          Back +
                                                                                               Search
                                                                                                            Back +
                                                                                                                                  Search
                                                                         Address G G:\bin\org\cud\hello
                                                                                                \vee \Rightarrow Go
                                                                                                            Address GG:\src\org\cud\hello
                                                                                                                                   \vee \Rightarrow Go
11/13/2012    05:18    PM    <DIR>
                                                                                                             Pann
                                                                               Calculator.class
                                                                                                                  HelloCalc.java
11/13/2012    05:18    PM    <DIR>
                                                                               CLASS File
                                                                                                             E
                                                                                                                  JAVA File
                                                                          H
                                                                               1 KB
                                                                                                                  1 KB
11/13/2012 05:20 PM 369 Calculator.class
11/13/2012 05:20 PM 760 HelloCalc.class
                                                                               HelloCalc.class
                                                                           H
                                                                               CLASS File
                    2 File(s) 1,129 bytes
                                                                               1 KB
                    2 Dir(s) 42,080,108,544 bytes free
G:\>
```
# Запуск

```
G:\>dir bin\org\cud\hello
 Volume in drive G has no label.
 Volume Serial Number is 3400-744D
 Directory of G:\bin\org\cud\hello
11/13/2012 06:35 PM <DIR> .
11/13/2012 06:35 PM <DIR> ..
11/13/2012 06:38 PM 369 Calculator.class
11/13/2012 06:38 PM 760 HelloCalc.class
              2 File(s) 1,129 bytes
              2 Dir(s) 42,080,022,528 bytes free
G:\>cd bin
G:\bin>java org.cud.hello.HelloCalc
Hello Calculator
2+3+4 = 9
G:\bin>
```
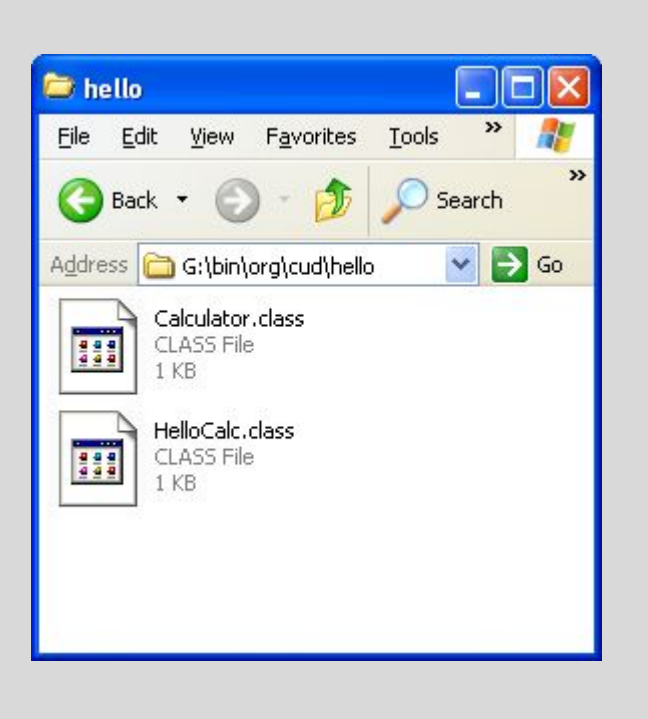

# sourcepath

#### sourcepath

sourcepath – набор каталогов начиная с которых компилятор будет вести поиск исходных файлов модулей зависимостей. По умолчанию sourcepath включает текущую директорию. Для задания sourcepath при компиляции используется ключ –sourcepath. Если не задать перенаправление вывода после компиляции модулей компиляции зависимостей class файлы будут помещены в папку с исходными модулями компиляции.

# Простое приложение "Привет калькулятор!"

```
package org.cud.hello;
import org.cud.calc.Calculator;
public class HelloCalc {
     public static void main(String[] args) {
         System.out.println("Hello Calculator");
         Calculator calculator = new Calculator();
        System.out.println("2+3+4 = " + calculator.sum(2, 3, 4));
     }
}
```
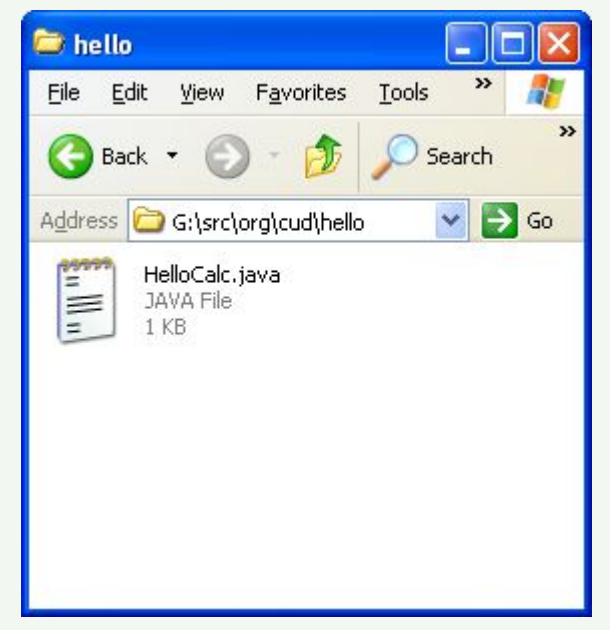

```
package org.cud.calc;
public class Calculator {
     public int sum(int... numbers) {
         int total = 0;
         for (int i : numbers) {
             total += i;
 }
         return total;
     }
}
```
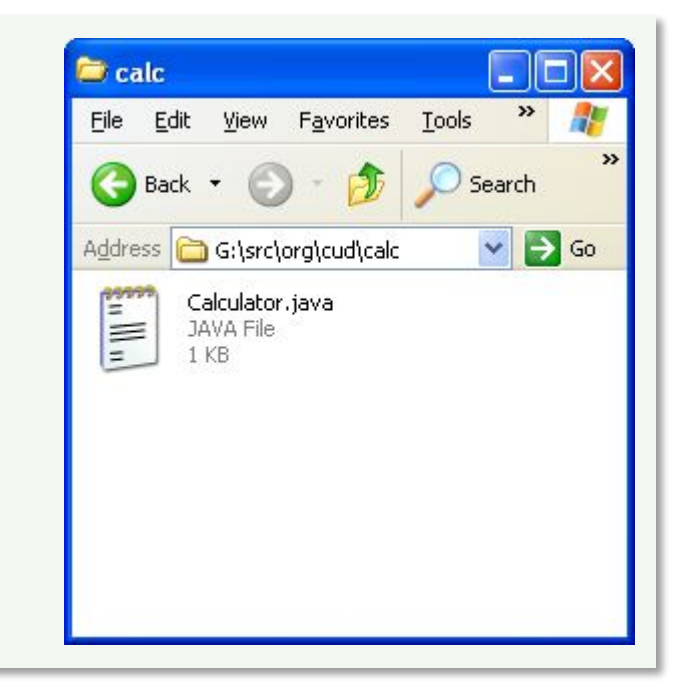

#### Использование sourcepath

**G:\>**

```
G:\>dir src\org\cud\calc
                                                                      E calc
  Volume in drive G has no label.
                                                                       File Edit View Favorites Tools
  Volume Serial Number is 3400-744D
                                                                       Back +
 Directory of G:\src\org\cud\calc
                                                                       Address G:\src\org\cud\calc
                                                                        \begin{array}{c}\n\overline{\phantom{0}} \\
\overline{\phantom{0}} \\
\overline{\phantom{0}} \\
\overline{\phantom{0}}\n\end{array}Calculator.java
11/13/2012 05:10 PM <DIR> .
                                                                            JAVA File
                                                                            1 KB
11/13/2012    05:10 PM    <DIR>
11/13/2012 05:10 PM 191 Calculator.java
                   1 File(s) 191 bytes
                   2 Dir(s) 42,080,108,544 bytes free
G:\>javac -sourcepath src src\org\cud\hello\HelloCalc.java
G:\>dir src\org\cud\calc
                                                                       E calc
  Volume in drive G has no label.
                                                                       File Edit View Favorites Tools
  Volume Serial Number is 3400-744D
                                                                        Back +
 Directory of G:\src\org\cud\calc
                                                                       Address G G:\src\org\cud\calc
                                                                        Calculator.java
                                                                             JAVA File
11/13/2012 05:28 PM <DIR> .
                                                                             1 KB
11/13/2012    05:28    PM    <DIR>
                                                                             Calculator.class
11/13/2012 05:28 PM 369 Calculator.class
                                                                             CLASS File
                                                                        333
                                                                             1 KB
11/13/2012 05:10 PM 191 Calculator.java
                   2 File(s) 560 bytes
                   2 Dir(s) 42,080,104,448 bytes free
```
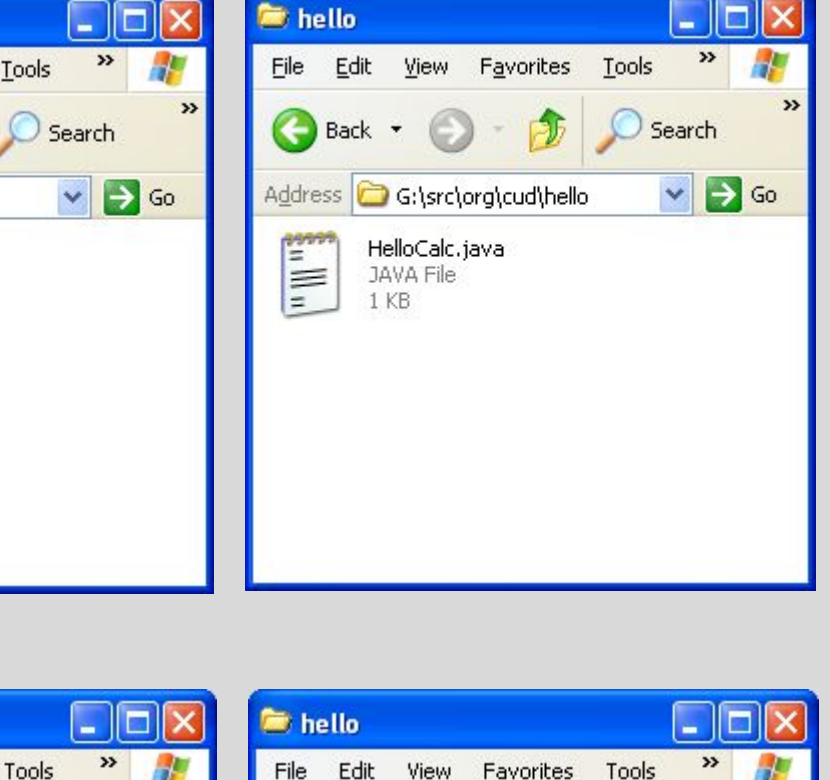

Search

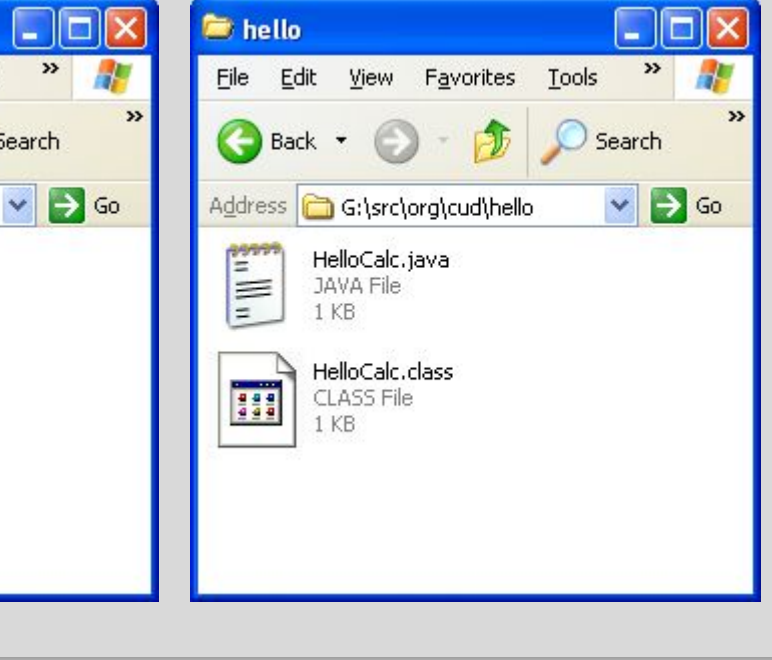

#### Перенаправление вывода

```
G:\>dir src\org\cud\calc
 Volume in drive G has no label.
 Volume Serial Number is 3400-744D
 Directory of G:\src\org\cud\calc
11/13/2012 05:31 PM <DIR> .
11/13/2012 05:31 PM <DIR> ..
11/13/2012 05:10 PM 191 Calculator.java
              1 File(s) 191 bytes
              2 Dir(s) 42,080,104,448 bytes free
G:\>javac -d bin -sourcepath src src\org\cud\hello\HelloCalc.java
G:\>dir bin\org\cud\calc
 Volume in drive G has no label.
 Volume Serial Number is 3400-744D
 Directory of G:\bin\org\cud\calc
11/13/2012 05:12 PM <DIR> .
11/13/2012 05:12 PM <DIR> ..
11/13/2012 05:32 PM 369 Calculator.class
              1 File(s) 369 bytes
              2 Dir(s) 42,080,104,448 bytes free
```
**G:\>**

### Перенаправление вывода

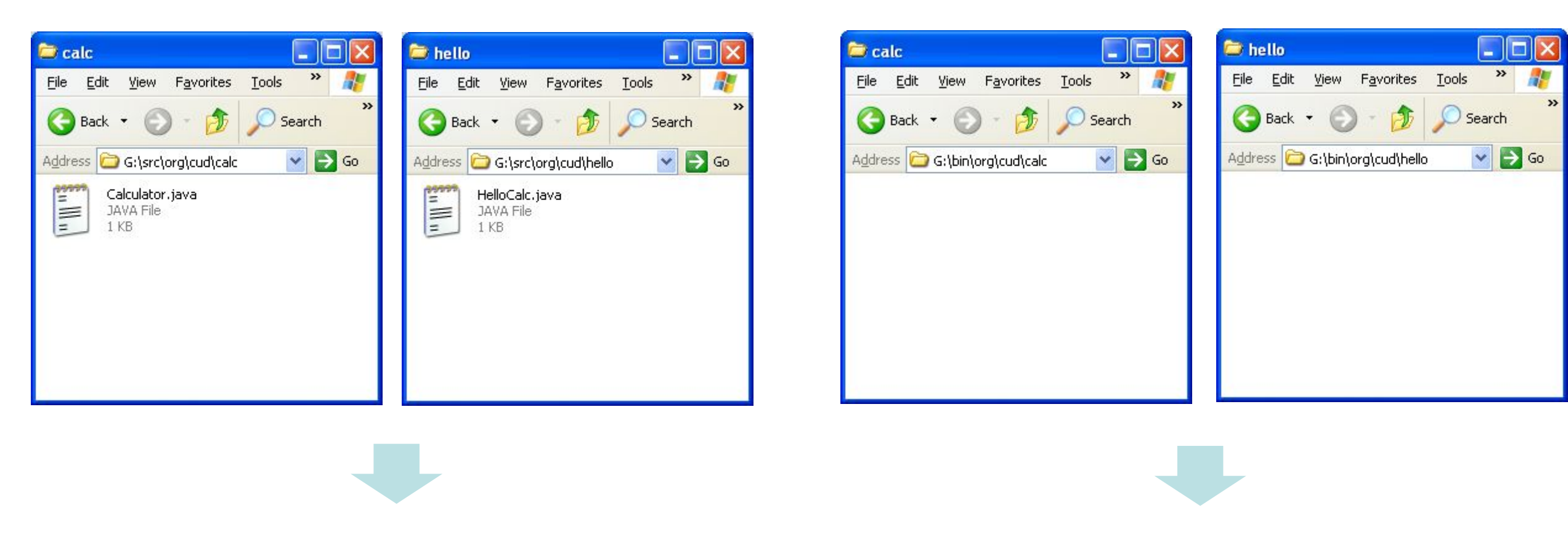

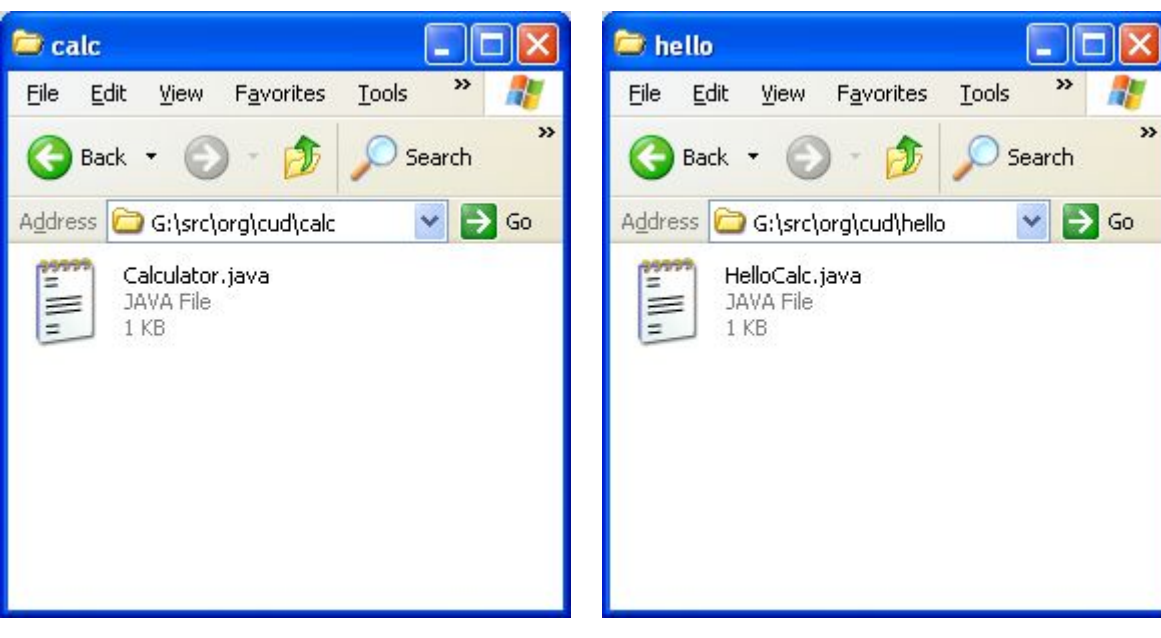

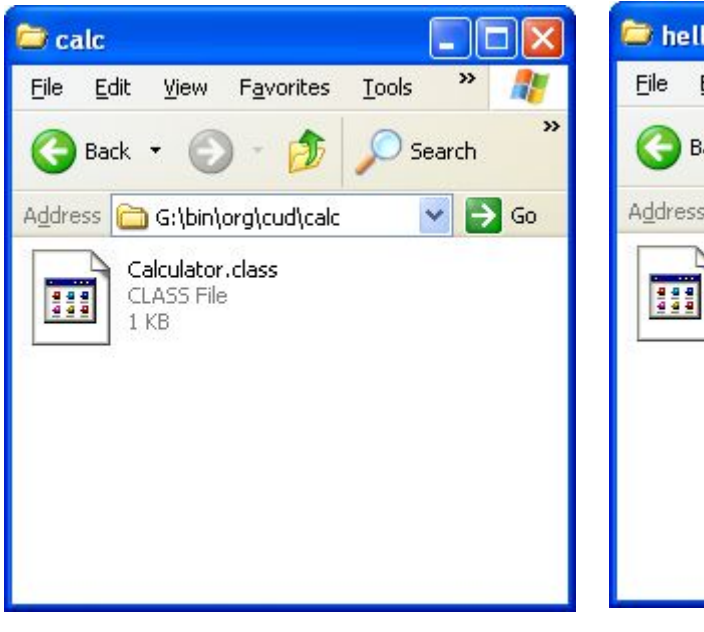

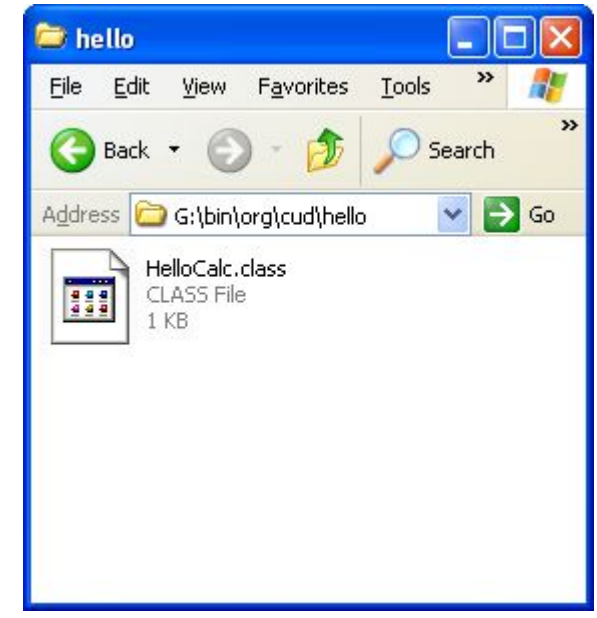

# Запуск

```
G:\>dir bin\org\cud\hello
 Volume in drive G has no label.
 Volume Serial Number is 3400-744D
 Directory of G:\bin\org\cud\hello
11/13/2012 06:46 PM <DIR> .
11/13/2012 06:46 PM <DIR> ..
11/13/2012 05:12 PM 759 HelloCalc.class
              1 File(s) 759 bytes
              2 Dir(s) 42,079,985,664 bytes free
G:\>dir bin\org\cud\calc
 Volume in drive G has no label.
 Volume Serial Number is 3400-744D
 Directory of G:\bin\org\cud\calc
11/13/2012 06:46 PM <DIR> .
11/13/2012 06:46 PM <DIR> ..
11/13/2012 05:12 PM 369 Calculator.class
              1 File(s) 369 bytes
              2 Dir(s) 42,079,985,664 bytes free
G:\>cd bin
G:\bin>java org.cud.hello.HelloCalc
Hello Calculator
2+3+4 = 9
G:\bin>
```
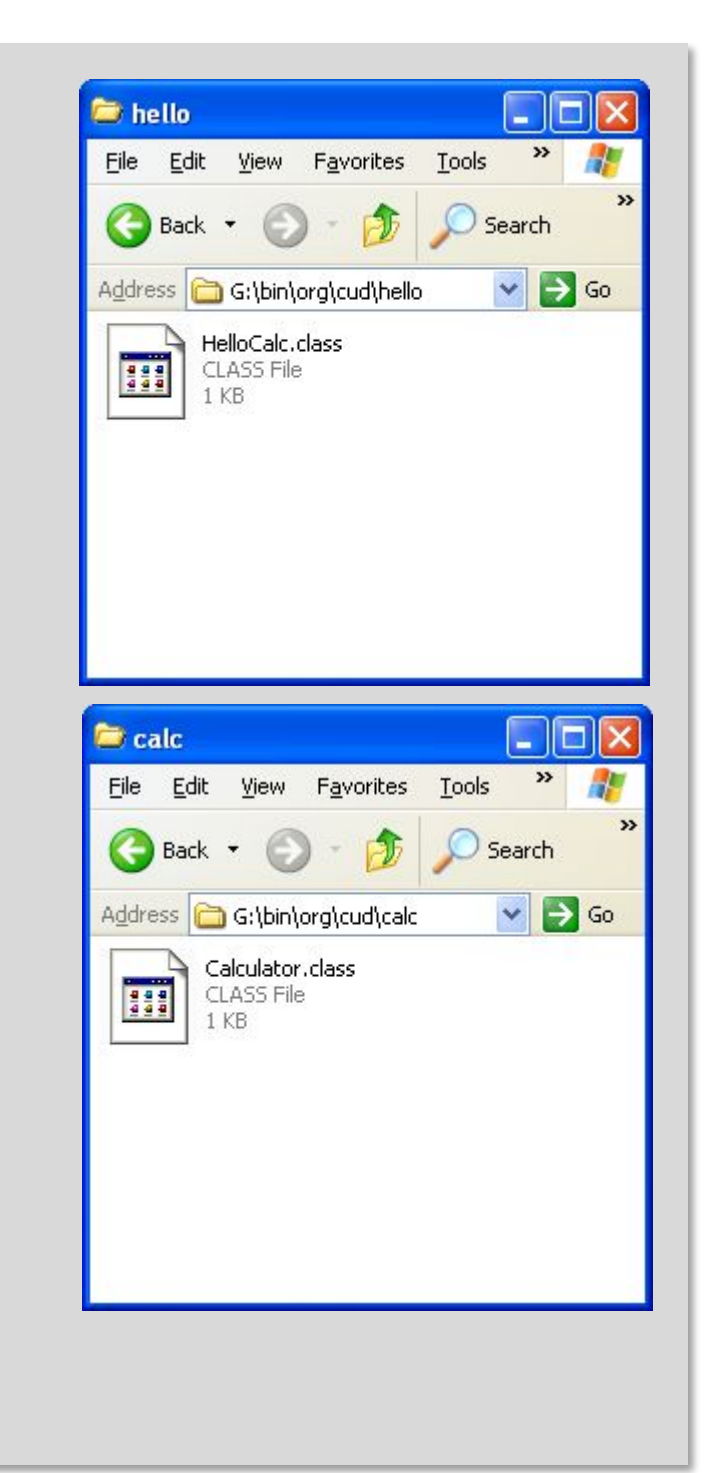

# classpath

# classpath

classpath – набор каталогов относительно которых компилятор или виртуальная машина будет искать необходимые class файлы согласно иерархии папок. По умолчанию classpath включает текущую директорию. Для задания classpath при компиляции и запуске используется ключ –cp или –classpath. Также можно использовать переменную среды CLASSPATH.

# Простое приложение "Привет калькулятор!"

```
package org.cud.hello;
                                                                                                               E hello
                                                                                                                                       a.
                                                                                                               File Edit View Favorites Tools
                                                                                                                                        \boldsymbol{\gg}import org.cud.calc.Calculator;
                                                                                                               Back +
                                                                                                                                     Search
public class HelloCalc {
                                                                                                                                      \vee \Rightarrow Go
                                                                                                               Address G G:\src\org\cud\hello
                                                                                                                     HelloCalc.java
     public static void main (String[] args) {
                                                                                                                E
                                                                                                                     JAVA File
                                                                                                                     1 KBSystem.out.println("Hello Calculator");
          Calculator calculator = new Calculator();
          System.out.println("2+3+4 = " + calculator.sum(2, 3, 4));
     \mathbf{)}\mathbf{)}
```
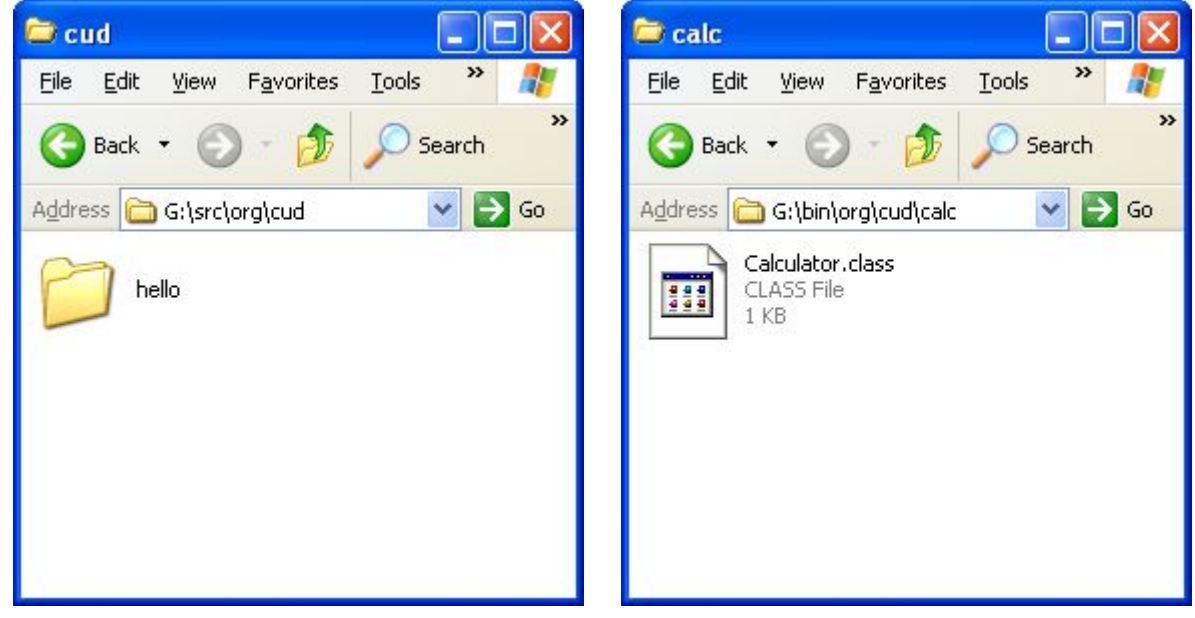

### Компиляция с использованием classpath

```
G:\>dir src\org\cud\hello
 Volume in drive G has no label.
 Volume Serial Number is 3400-744D
 Directory of G:\src\org\cud\hello
02/18/2013 12:39 PM <DIR>
02/18/2013 12:39 PM <DIR> ..
11/13/2012 05:24 PM 294 HelloCalc.java
              1 File(s) 294 bytes
              2 Dir(s) 42,011,156,480 bytes free
G:\>javac -d bin -classpath bin src\org\cud\hello\HelloCalc.java
G:\>dir bin\org\cud\hello
 Volume in drive G has no label.
 Volume Serial Number is 3400-744D
Directory of G:\bin\org\cud\hello
02/18/2013  12:34 PM <DIR>
02/18/2013 12:34 PM <DIR> ..
02/18/2013 12:40 PM 759 HelloCalc.class
              1 File(s) 759 bytes
              2 Dir(s) 42,011,156,480 bytes free
G:\>
```
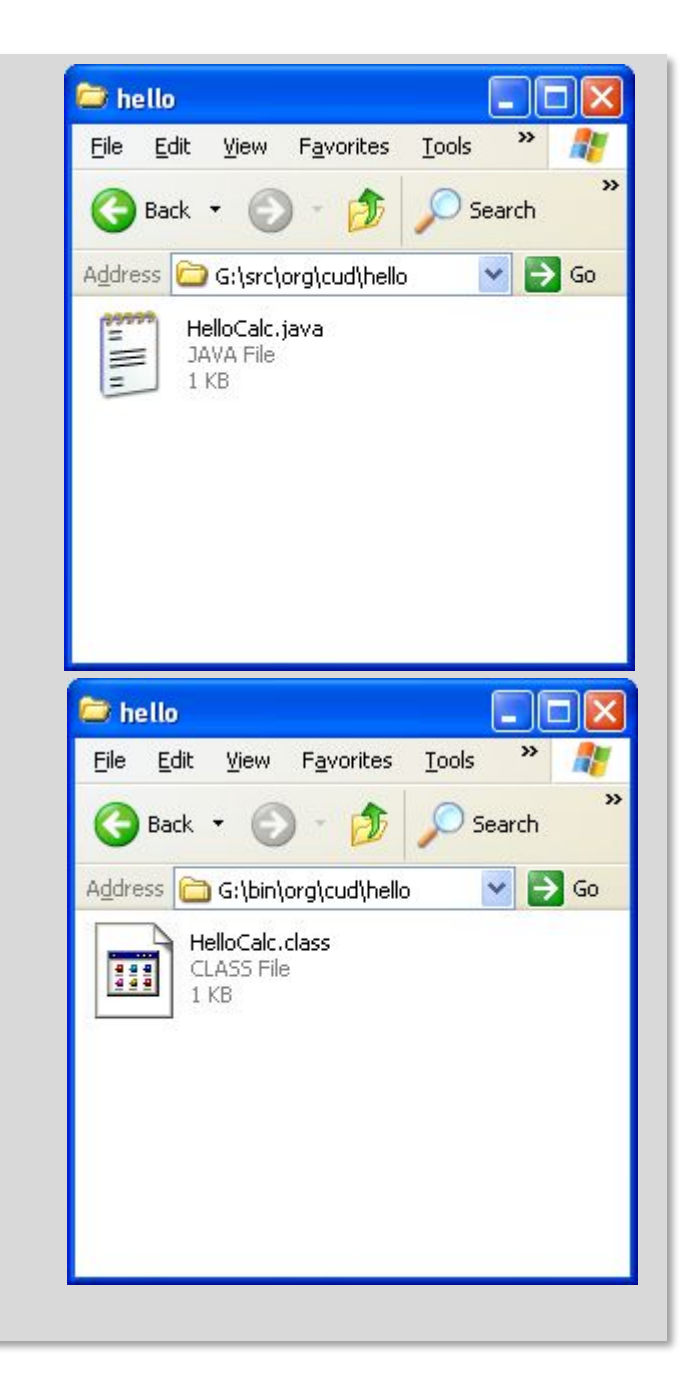

# Запуск

```
G:\>dir bin\org\cud\hello
 Volume in drive G has no label.
 Volume Serial Number is 3400-744D
 Directory of G:\bin\org\cud\hello
11/13/2012 06:46 PM <DIR> .
11/13/2012 06:46 PM <DIR> ..
11/13/2012 05:12 PM 759 HelloCalc.class
              1 File(s) 759 bytes
              2 Dir(s) 42,079,985,664 bytes free
G:\>dir bin\org\cud\calc
 Volume in drive G has no label.
 Volume Serial Number is 3400-744D
 Directory of G:\bin\org\cud\calc
11/13/2012 06:46 PM <DIR> .
11/13/2012 06:46 PM <DIR> ..
11/13/2012 05:12 PM 369 Calculator.class
              1 File(s) 369 bytes
              2 Dir(s) 42,079,985,664 bytes free
G:\>cd bin
G:\bin>java org.cud.hello.HelloCalc
Hello Calculator
2+3+4 = 9
G:\bin>
```
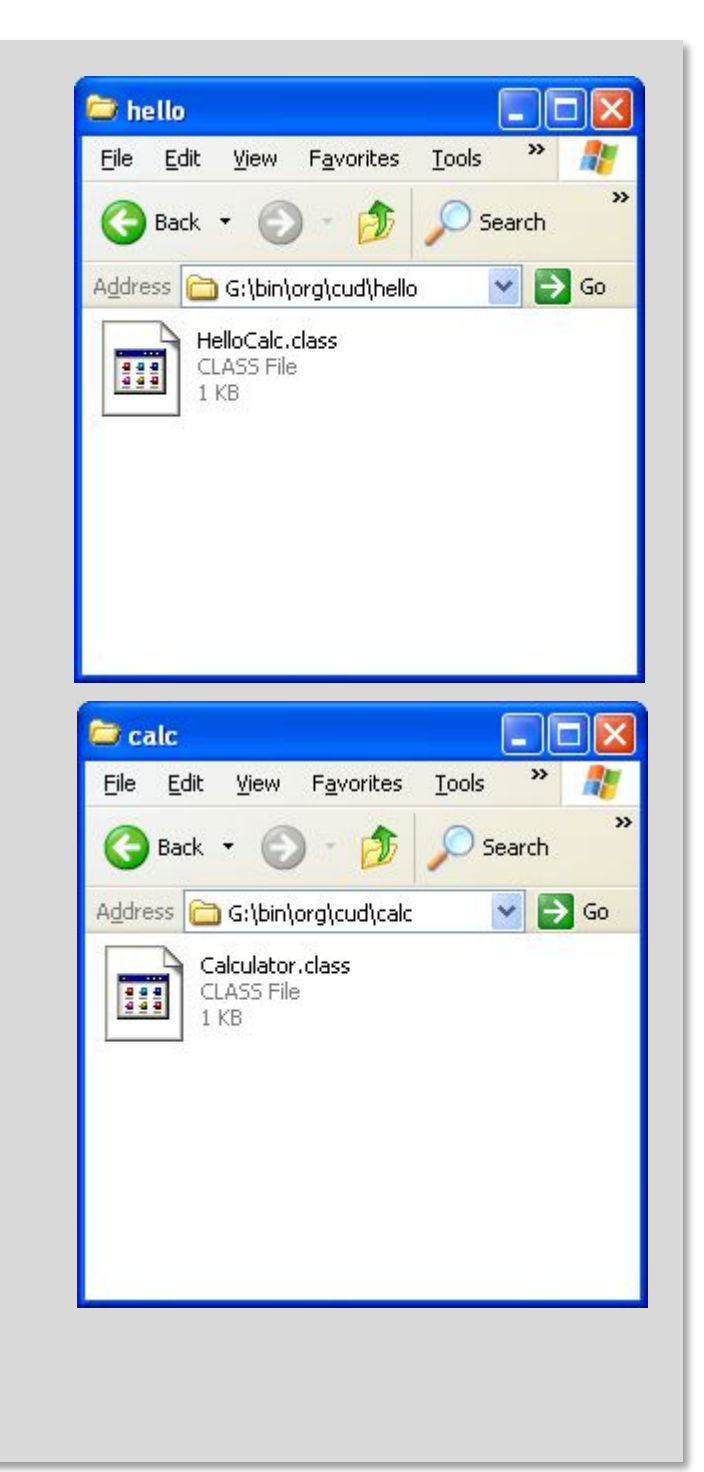

#### Запуск с использованием classpath

```
G:\>dir bin\org\cud\hello
 Volume in drive G has no label.
 Volume Serial Number is 3400-744D
 Directory of G:\bin\org\cud\hello
11/13/2012    06:46    PM    <DIR>
11/13/2012 06:46 PM <DIR> ..
11/13/2012 05:12 PM 759 HelloCalc.class
              1 File(s) 759 bytes
              2 Dir(s) 42,079,985,664 bytes free
G:\>dir bin\org\cud\calc
 Volume in drive G has no label.
 Volume Serial Number is 3400-744D
 Directory of G:\bin\org\cud\calc
11/13/2012 06:46 PM <DIR> .
11/13/2012 06:46 PM <DIR> ..
11/13/2012 05:12 PM 369 Calculator.class
              1 File(s) 369 bytes
              2 Dir(s) 42,079,985,664 bytes free
G:\>java -classpath bin org.cud.hello.HelloCalc
Hello Calculator
2+3+4 = 9
G:\>
```
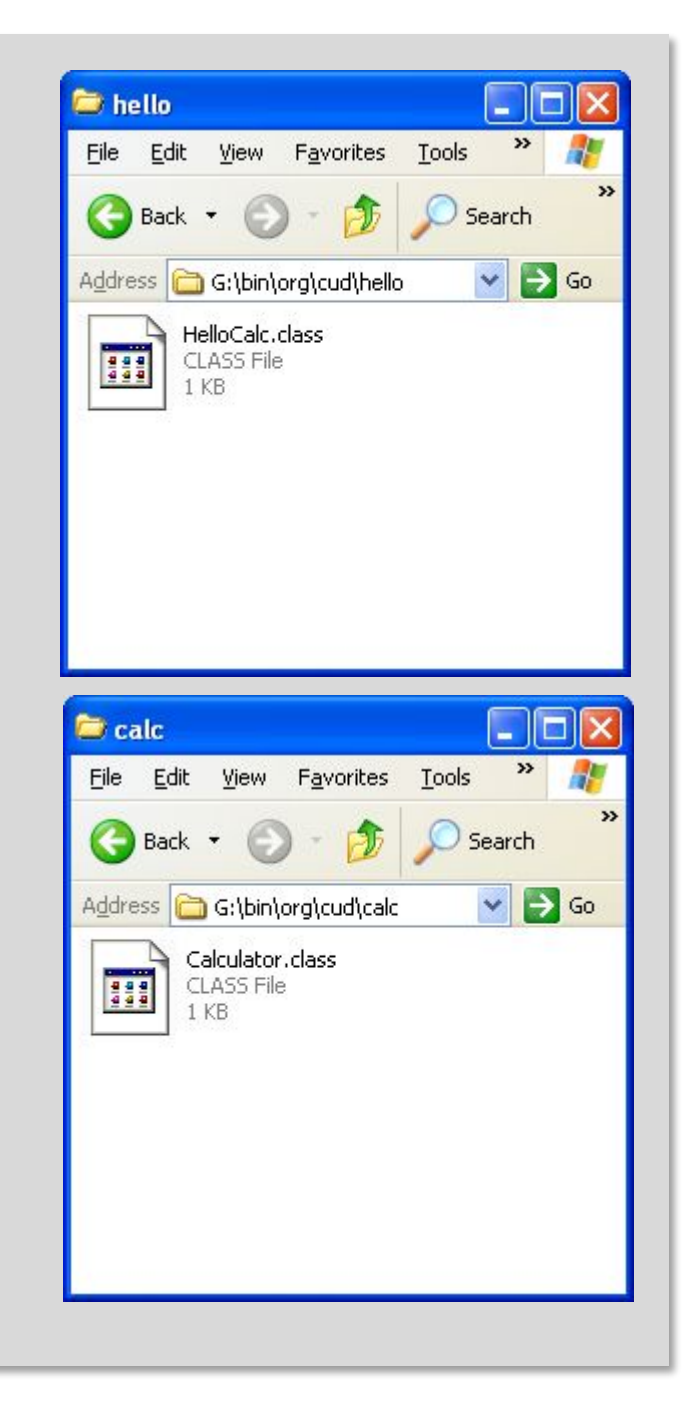